[http://www.egovframe.go.kr/wiki/doku.php?id=egovframework:hyb3.5:guide:%EB%94%94%EB%B0%94%EC%9D%B4%](http://www.egovframe.go.kr/wiki/doku.php?id=egovframework:hyb3.5:guide:%EB%94%94%EB%B0%94%EC%9D%B4%EC%8A%A4_api_%EA%B0%80%EC%9D%B4%EB%93%9C_%ED%94%84%EB%A1%9C%EA%B7%B8%EB%9E%A8_%ED%99%98%EA%B2%BD%EC%84%A4%EC%A0%95) [EC%8A%A4\\_api\\_%EA%B0%80%EC%9D%B4%EB%93%9C\\_%ED%94%84%EB%A1%9C%EA%B7%B8%EB%9E%A](http://www.egovframe.go.kr/wiki/doku.php?id=egovframework:hyb3.5:guide:%EB%94%94%EB%B0%94%EC%9D%B4%EC%8A%A4_api_%EA%B0%80%EC%9D%B4%EB%93%9C_%ED%94%84%EB%A1%9C%EA%B7%B8%EB%9E%A8_%ED%99%98%EA%B2%BD%EC%84%A4%EC%A0%95) [8\\_%ED%99%98%EA%B2%BD%EC%84%A4%EC%A0%95](http://www.egovframe.go.kr/wiki/doku.php?id=egovframework:hyb3.5:guide:%EB%94%94%EB%B0%94%EC%9D%B4%EC%8A%A4_api_%EA%B0%80%EC%9D%B4%EB%93%9C_%ED%94%84%EB%A1%9C%EA%B7%B8%EB%9E%A8_%ED%99%98%EA%B2%BD%EC%84%A4%EC%A0%95)

## **How to configure Guide Program for Device API**

Configuration for Hybrid Application (Android)

**Settings**

res/xml/config.xml

- config.xml contains the configuration information to which PhoneGap refers.
- PhoneGap provides the Device API in the form of plug-in that is set forth in the type plugins.
- For interfacing with the web server application, add EgovInterfacePlugin.

 $\langle \text{widget xmlns} \rangle$  = "http://www.w3.org/ns/widgets"  $id = "io.cordova.helloCordova"$ version  $=$  "2.0.0">

<name>Hello Cordova</name>

<description>

 A sample Apache Cordova application that responds to the deviceready event. </description>

```
<authorhref="http://cordova.io"email="dev@cordova.apache.org">
         Apache Cordova Team
```
</author>

<accessorigin="\*"/>

```
<!-- <content src="http://mysite.com/myapp.html" /> for external pages -->
<contentsrc="index.html"/>
```

```
<preferencename="loglevel"value="DEBUG"/>
<!--<preference name="splashscreen" value="resourceName" />
<preference name="backgroundColor" value="0xFFF" />
<preference name="loadUrlTimeoutValue" value="20000" />
<preference name="InAppBrowserStorageEnabled" value="true" />
<preference name="disallowOverscroll" value="true" />
     -->
<featurename="App">
<paramname="android-package"value="org.apache.cordova.App"/>
</feature>
<featurename="Geolocation">
<paramname="android-package"value="org.apache.cordova.GeoBroker"/>
</feature>
<featurename="Device">
<paramname="android-package"value="org.apache.cordova.Device"/>
</feature>
<featurename="Accelerometer">
<paramname="android-package"value="org.apache.cordova.AccelListener"/>
```
</feature> <featurename="Compass"> <paramname="android-package"value="org.apache.cordova.CompassListener"/> </feature> <featurename="Media"> <paramname="android-package"value="org.apache.cordova.AudioHandler"/> </feature> <featurename="Camera"> <paramname="android-package"value="org.apache.cordova.CameraLauncher"/> </feature> <featurename="Contacts"> <paramname="android-package"value="org.apache.cordova.ContactManager"/> </feature> <featurename="File"> <paramname="android-package"value="org.apache.cordova.FileUtils"/> </feature> <featurename="NetworkStatus"> <paramname="android-package"value="org.apache.cordova.NetworkManager"/> </feature> <featurename="Notification"> <paramname="android-package"value="org.apache.cordova.Notification"/> </feature> <featurename="Storage"> <paramname="android-package"value="org.apache.cordova.Storage"/> </feature> <featurename="FileTransfer"> <paramname="android-package"value="org.apache.cordova.FileTransfer"/> </feature> <featurename="Capture"> <paramname="android-package"value="org.apache.cordova.Capture"/> </feature> <featurename="Battery"> <paramname="android-package"value="org.apache.cordova.BatteryListener"/> </feature> <featurename="SplashScreen"> <paramname="android-package"value="org.apache.cordova.SplashScreen"/> </feature> <featurename="Echo"> <paramname="android-package"value="org.apache.cordova.Echo"/> </feature> <featurename="Globalization">  $\alpha$  <paramname="android-package" value="org.apache.cordova.Globalization" </feature> <featurename="InAppBrowser"> <paramname="android-package"value="org.apache.cordova.InAppBrowser"/> </feature> <!-- Deprecated plugins element. Remove in 3.0 --> <plugins> <pluginname="App"value="org.apache.cordova.App"/> <pluginname="Geolocation"value="org.apache.cordova.GeoBroker"/> <pluginname="Device"value="org.apache.cordova.Device"/> <pluginname="Accelerometer"value="org.apache.cordova.AccelListener"/> <pluginname="Compass"value="org.apache.cordova.CompassListener"/> <pluginname="Media"value="org.apache.cordova.AudioHandler"/>

<pluginname="Camera"value="org.apache.cordova.CameraLauncher"/> <pluginname="Contacts"value="org.apache.cordova.ContactManager"/> <pluginname="File"value="org.apache.cordova.FileUtils"/> <pluginname="NetworkStatus"value="org.apache.cordova.NetworkManager"/> <pluginname="Notification"value="org.apache.cordova.Notification"/> <pluginname="Storage"value="org.apache.cordova.Storage"/> <pluginname="Temperature"value="org.apache.cordova.TempListener"/> <pluginname="FileTransfer"value="org.apache.cordova.FileTransfer"/> <pluginname="Capture"value="org.apache.cordova.Capture"/> <pluginname="Battery"value="org.apache.cordova.BatteryListener"/> <pluginname="SplashScreen"value="org.apache.cordova.SplashScreen"/> <pluginname="EgovInterfacePlugin"value="kr.go.egovframework.hyb.plugin.EgovInterfac

ePlugin"/>

<pluginname="StorageInfoPlugin"value="kr.go.egovframework.hyb.plugin.EgovStorageIn fo" $/$ >

<pluginname="DeviceNumberPlugin"value="kr.go.egovframework.hyb.plugin.EgovDevic eNumber"/>

</plugins>

</widget>

res/values/serverinfo.xml

Server Directory for eGov Interface Device API Class.

<?xmlversion="1.0"encoding="utf-8"?>

<resources>

```
<stringname="SERVER_URL">http://192.168.100.222:8080/DeviceAPIGuideTotal_Web_V1.7</stri
ng>
```
</resources>

AndroidManifest.xml

In the mobile device API guidance program, you need to designate the accessibility to the mobile device as follows:

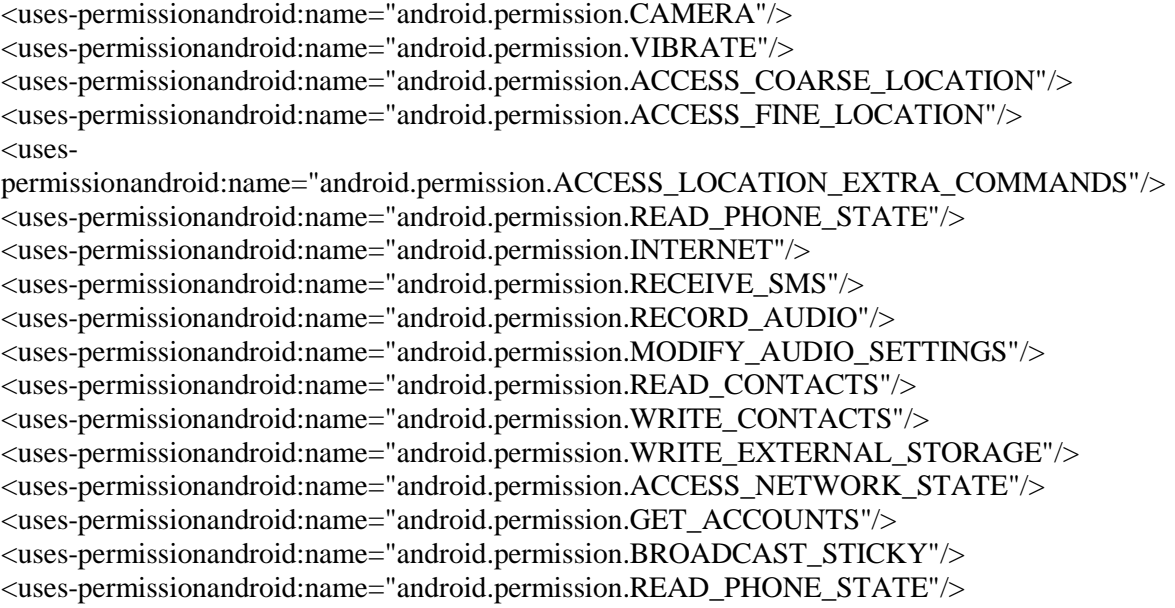

Configuration for Hybrid Application (iOS)

**Settings**

{Project\_Name}/Supporting Files/config.xml

- config.xml contains the configuration information to which PhoneGap refers.
- PhoneGap provides the Device API in the form of plug-in that is set forth in the element <feature>.
- For interfacing with the web server application, add EgovInterfacePlugin.
- If the HTML resource is located in the outside server when referred to by PhoneGap, make sure you have the relevant information in the element <access> to make sure the phonegap application is run smooth.

<?xmlversion="1.0"encoding="UTF-8"?>

 $<!--</math>$ 

Licensed to the Apache Software Foundation (ASF) under one or more contributor license agreements. See the NOTICE file distributed with this work for additional information regarding copyright ownership. The ASF licenses this file to you under the Apache License, Version 2.0 (the "License"); you may not use this file except in compliance with the License. You may obtain a copy of the License at

http://www.apache.org/licenses/LICENSE-2.0

```
Unless required by applicable law or agreed to in writing,
 software distributed under the License is distributed on an
 "AS IS" BASIS, WITHOUT WARRANTIES OR CONDITIONS OF ANY
 KIND, either express or implied. See the License for the
 specific language governing permissions and limitations
 under the License.
-->
\langle \text{widget xmlns} \rangle = "http://www.w3.org/ns/widgets"
    id = "kr.go.egovframe.hyb.DeviceAPIGuide.iOS"
    version = "2.7.0">
<name>DeviceInfoAPIGuide</name>
<description>
          DeviceAPIGuide_iOS_V2.7
</description>
<authorhref="http://www.egovframe.go.kr"email="egovframesupport@gmail.com">
          eGovFramework
</author>
<accessorigin="*"/>
\langle!--\langlecontent src="http://mysite.com/myapp.html" /> for external pages -->
<contentsrc="index.html"/>
```

```
<!-- Preferences for iOS -->
<preferencename="AllowInlineMediaPlayback"value="false"/>
<preferencename="AutoHideSplashScreen"value="true"/>
<preferencename="BackupWebStorage"value="cloud"/>
<preferencename="DisallowOverscroll"value="false"/>
```
<preferencename="EnableLocation"value="false"/><!-- DEPRECATED -->

<preferencename="EnableViewportScale"value="false"/>

<preferencename="FadeSplashScreen"value="true"/>

<preferencename="FadeSplashScreenDuration"value=".25"/>

<preferencename="HideKeyboardFormAccessoryBar"value="false"/>

<preferencename="KeyboardDisplayRequiresUserAction"value="true"/>

<preferencename="KeyboardShrinksView"value="false"/>

<preferencename="MediaPlaybackRequiresUserAction"value="false"/>

<preferencename="ShowSplashScreenSpinner"value="true"/>

<preferencename="SuppressesIncrementalRendering"value="false"/>

<preferencename="TopActivityIndicator"value="gray"/>

<featurename="Geolocation"> <paramname="ios-package"value="CDVLocation"/> </feature> <featurename="Device"> <paramname="ios-package"value="CDVDevice"/> </feature> <featurename="Accelerometer"> <paramname="ios-package"value="CDVAccelerometer"/> </feature> <featurename="Compass"> <paramname="ios-package"value="CDVLocation"/> </feature> <featurename="Media"> <paramname="ios-package"value="CDVSound"/> </feature> <featurename="Camera"> <paramname="ios-package"value="CDVCamera"/> </feature> <featurename="Contacts"> <paramname="ios-package"value="CDVContacts"/> </feature> <featurename="File"> <paramname="ios-package"value="CDVFile"/> </feature> <featurename="NetworkStatus"> <paramname="ios-package"value="CDVConnection"/> </feature> <featurename="Notification"> <paramname="ios-package"value="CDVNotification"/> </feature> <featurename="FileTransfer"> <paramname="ios-package"value="CDVFileTransfer"/> </feature> <featurename="Capture"> <paramname="ios-package"value="CDVCapture"/> </feature> <featurename="Battery"> <paramname="ios-package"value="CDVBattery"/> </feature> <featurename="SplashScreen"> <paramname="ios-package"value="CDVSplashScreen"/>

```
</feature>
<featurename="Echo">
<paramname="ios-package"value="CDVEcho"/>
</feature>
<featurename="Globalization">
<paramname="ios-package"value="CDVGlobalization"/>
</feature>
<featurename="InAppBrowser">
<paramname="ios-package"value="CDVInAppBrowser"/>
</feature>
<featurename="Logger">
<paramname="ios-package"value="CDVLogger"/>
</feature>
<featurename="LocalStorage">
<paramname="ios-package"value="CDVLocalStorage"/>
</feature>
<!-- eGovframe DeviceAPI Plug-In-->
```

```
<featurename="StorageInfoAPI">
<paramname="ios-package"value="EgovStorageInfo"/>
</feature>
<featurename="InterfaceAPI">
<paramname="ios-package"value="EgovInterface"/>
</feature>
<!-- Deprecated plugins element. REmove in 3.0 -->
<plugins>
</plugins>
</widget>
```
{Project\_Name}/eGovModule/eGovComModule.h

**•** Server Directory for eGov Interface Device API Class.

 //Access URL for the web application that works in association with eGovFramework Mobile Device API

 #define kSERVER\_URL @"http://000.000.000.000:0080/SERVER\_URL" Resource Element - Project Name - info.plist

- Assign a name to the Bundle Identifier of the application. Being an identifier unique to the application, the name tells the application apart from other application programs.
- Configure the localization native development region. This helps the user to register the language information that is used in the concerned application.
- Assign a bundle display name of the application. The name is displayed when the concerned application is run.
- Assign a name to the icon file of the application. The icon file is displayed when the application is run. Multiple applications can be registered by the size of pixel.
- Assign a version of bundle for the application. The version is referred to when the system determines update is required or not.
- Assign a main nib file bas name to the application. The name is used when defining an xib file that comprise the UI for the application. Make sure the separate names are assigned to iPhone and iPad.
- Assign a supported interface orientation to the application. The interface orientation is applied to the concerned application as configured. Make sure the separate orientations are assigned to iPhone and iPad.

Display UI Composition File

- iOS display UI is composed of xib files.
- The main UI is defined in MainWindow.xib, unless defined in any other file.

 The basic configuration for PhoneGap application comprises HTML-rendering web view in the full screen. No xib file is required in doing so.

AppDelegat

 The class AppDelegat is called out of the main function when the application is loaded for the first time. In case of hybrid application, PhoneGapeDelegate is inherited to link the resource in the directory "www" to the web view.

Configuring Web Server Application

#### **How to configure web.xml and context-egovuserdetailshelper.xml**

Visit [http://www.egovframe.org/wiki/doku.php?id=egovframework:com:v2:init\\_configration](http://www.egovframe.org/wiki/doku.php?id=egovframework:com:v2:init_configration) for more information.

#### **How to configure Data Source**

Visit [http://www.egovframe.org/wiki/doku.php?id=egovframework:rte:psl:data\\_source](http://www.egovframe.org/wiki/doku.php?id=egovframework:rte:psl:data_source) for more information.

#### **Standard API for Security**

pom.xml

<dependency>

<groupId>egovframework.com.cmm.uat</groupId> <artifactId>libgpkiapi\_jni</artifactId>  $<$ version>1.4.0.0 $<$ /version>

</dependency>

### **Category How to Configure**

Configuring Class Directory Alt. 1 Use JavaScript : java -classpath jar\_directory\libgpkiapi\_jni.jar Alt 2. Register Environmental Variables: My Computer  $\rightarrow$  Property  $\rightarrow$  Advanced  $\rightarrow$  Environme ntal Variables, select Create New and register Classpath Variables

Configuring Libra LDAP Library for C/C++, including JNI. 1. Make sure the environmental variable has the directory of the Standard API for Security and

ry Directory 2. Go My Computer  $\rightarrow$  Property  $\rightarrow$  Advanced  $\rightarrow$  Environmental Variables and add the library directory to the variable "path".

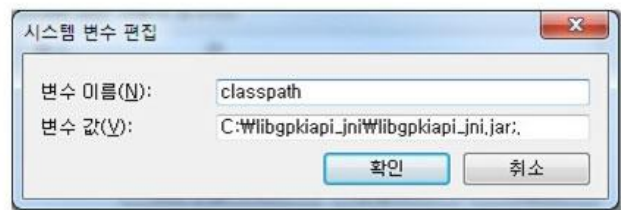

|

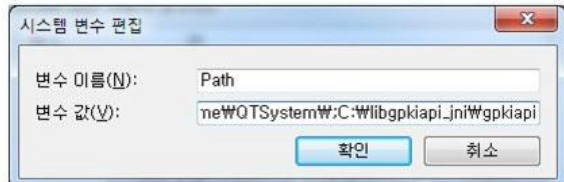

# **References**

PhoneGap 2.9.0 Download [: http://phonegap.com/download](http://phonegap.com/download) Apple Developer Library[: https://developer.apple.com/library/ios/navigation/](https://developer.apple.com/library/ios/navigation/) Standard API for Security: [http://www.gpki.go.kr](http://www.gpki.go.kr/)